## Онлайн-выписка из ЕГРН на Госуслугах

## Как запросить

- 1. Войдите на Госуслуги под подтверждённой учётной записью
- 2. В поиске наберите «Сведения из ЕГРН» и выберите «О недвижимости»

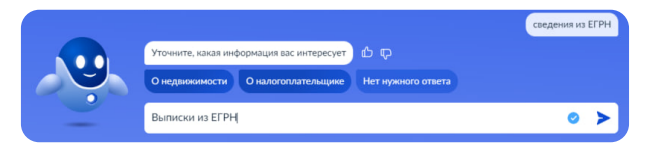

3. Начните заполнять заявление и выберите «Получить онлайн-выписку»

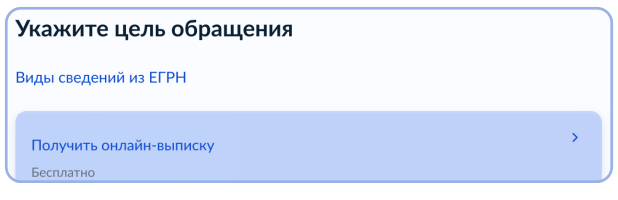

- 4. Подтвердите правильность данных и отправьте запрос
- 5. Онлайн-выписка поступит в личный кабинет

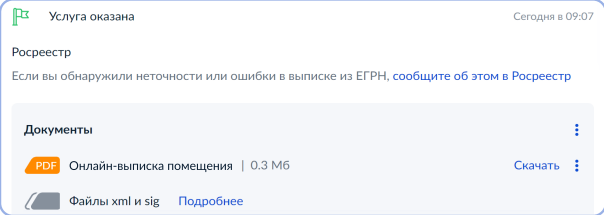

Для подтверждения собственности в организациях необходимо скачать файлы в форматах xml, pdf и sig

## Особенности

- Бесплатная
- Может получить только правообладатель
- Предоставляется за минуту
- Не содержит планов, схем и графиков

## Как проверить

Для проверки подлинности воспользуйтесь бесплатным сервисом gosuslugi.ru/eds

Загрузите выписку в формате pdf и файл в формате sig

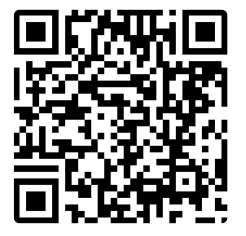

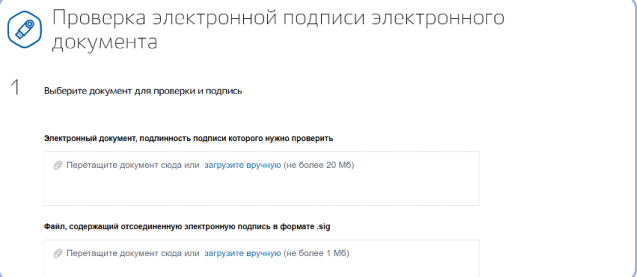

Если нужны данные с планами и схемами или другие виды выписок, закажите платную выписку на Госуслугах